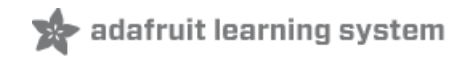

# **Adafruit BME680**

Created by lady ada

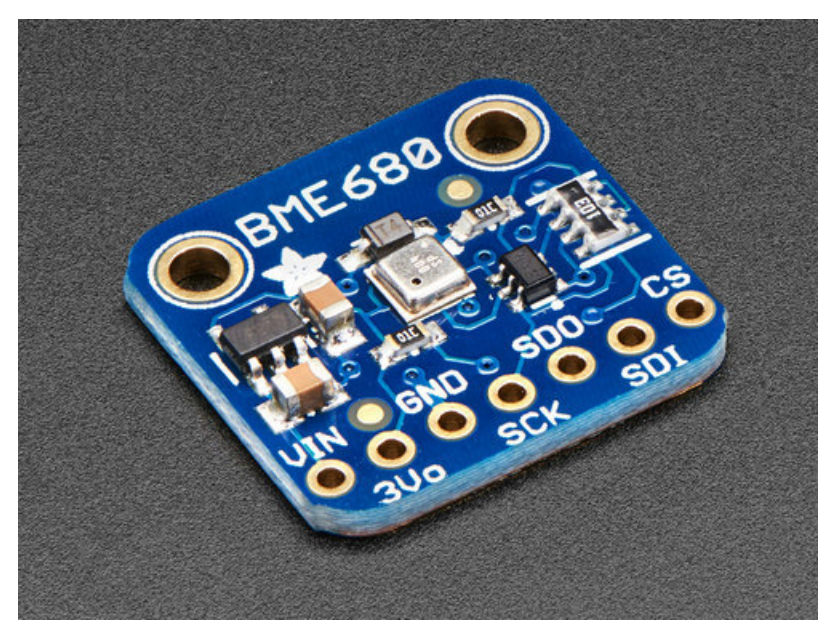

Last updated on 2018-10-24 03:59:11 PM UTC

## **Guide Contents**

<span id="page-1-0"></span>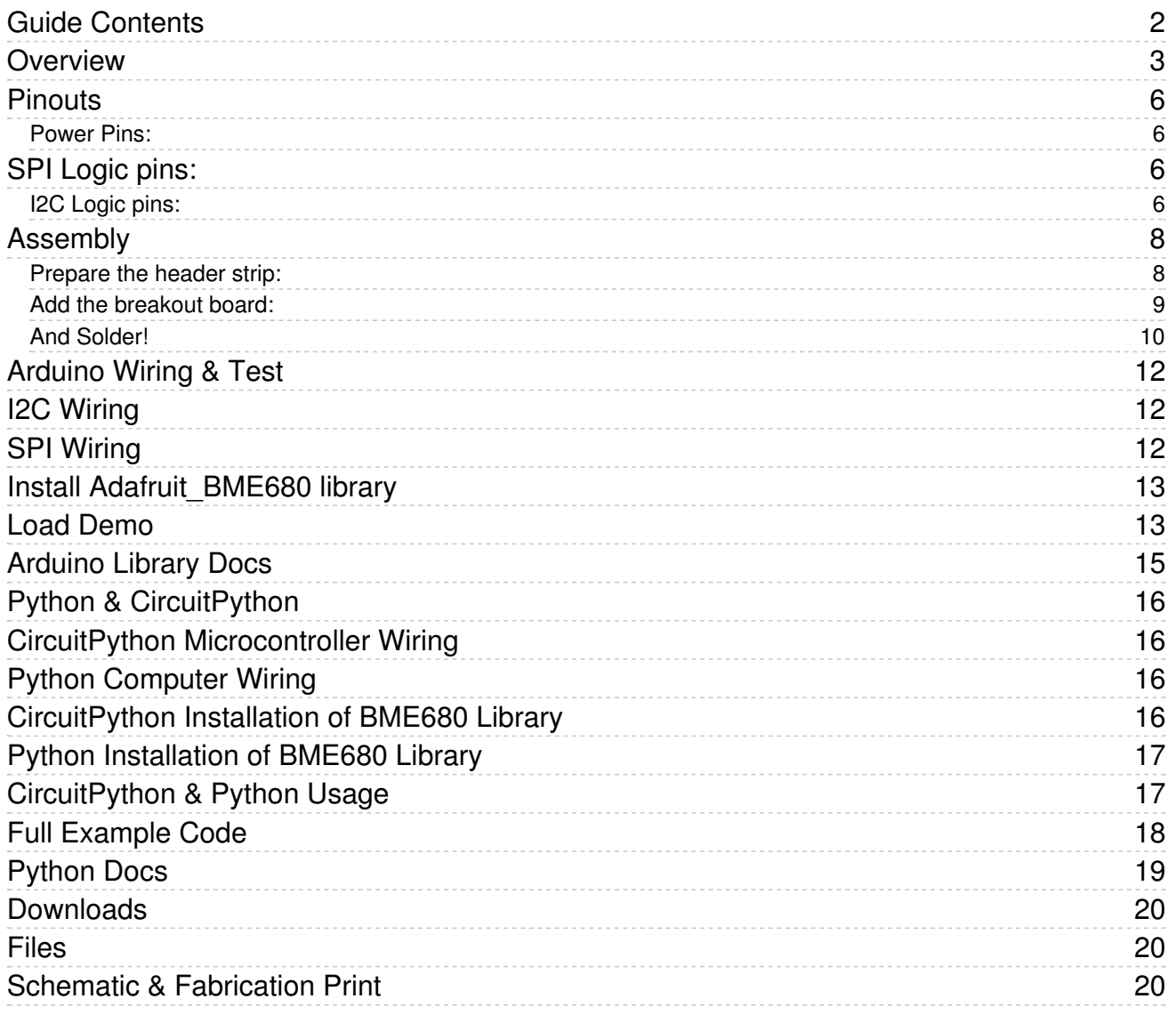

### <span id="page-2-0"></span>Overview

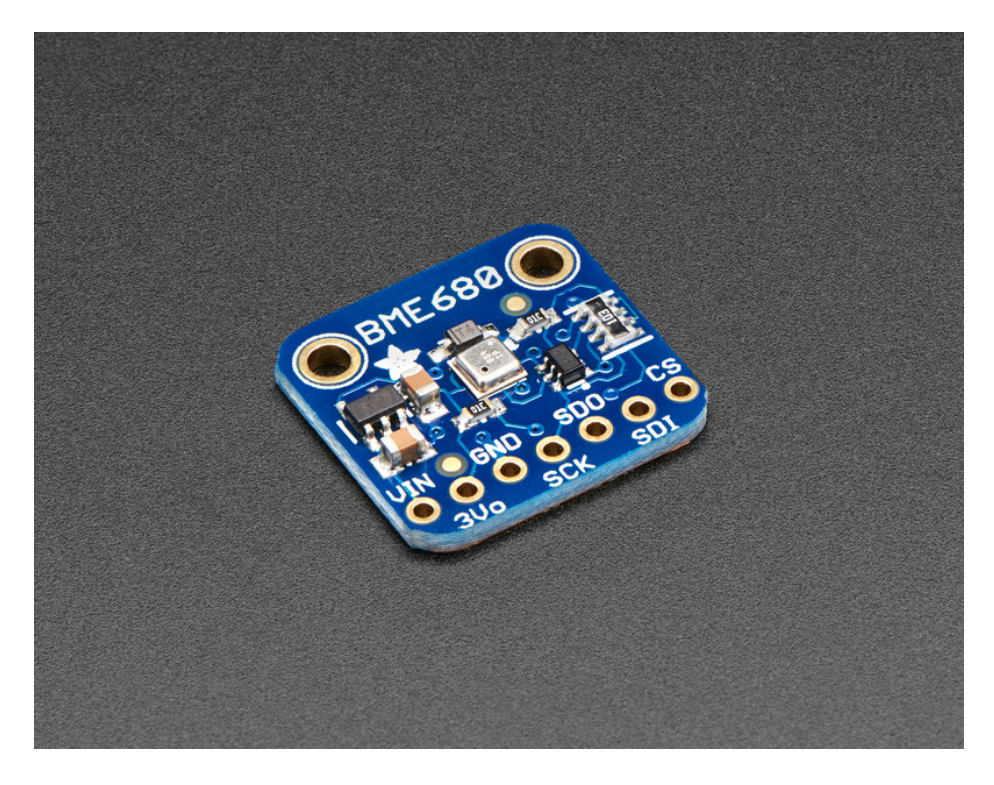

The long awaited BME680 from Bosch gives you all the environmental sensing you want in one small package. This little sensor contains temperature, humidity, barometric pressure and VOC gas sensing capabilities. All over SPI or I2C, at a great price!

Like the BME280 & BMP280, this precision sensor from Bosch can measure humidity with ±3% accuracy, barometric pressure with ±1 hPa absolute accuracy, and temperature with ±1.0°C accuracy. Because pressure changes with altitude, and the pressure measurements are so good, you can also use it as an altimeter with ±1 meter or better accuracy!

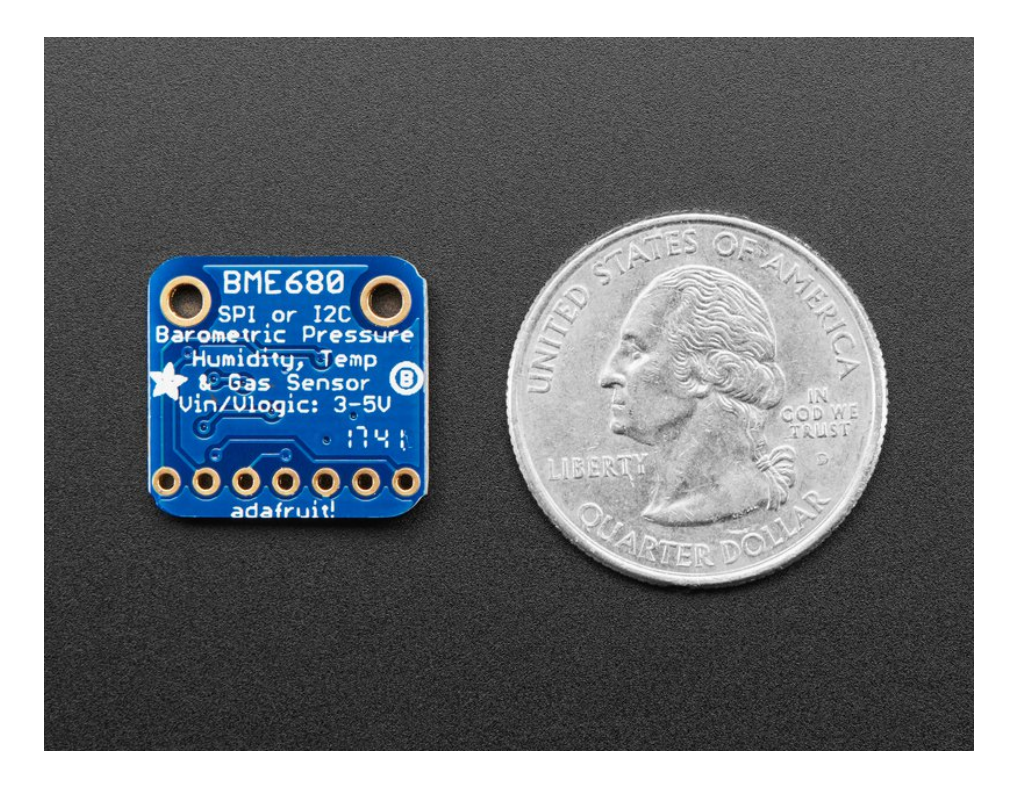

The BME680 takes those sensors to the next step in that it contains a small MOX sensor. The heated metal oxide changes resistance based on the volatile organic compounds (VOC) in the air, so it can be used to detect gasses & alcohols such as Ethanol, Alcohol and Carbon Monoxide and perform air quality measurements. Note it will give you one resistance value, with overall VOC content, it cannot differentiate gasses or alcohols.

Please note, this sensor, like all VOC/gas sensors, has variability and to get precise measurements you will want to calibrate it against known sources! That said, for general environmental sensors, it will give you a good idea of trends and comparisons. We recommend that you run this sensor for 48 hours when you first receive it to "burn it in", and then 30 minutes in the desired mode every time the sensor is in use. This is because the sensitivity levels of the sensor will change during early use and the resistance will slowly rise over time as the MOX warms up to its baseline reading.

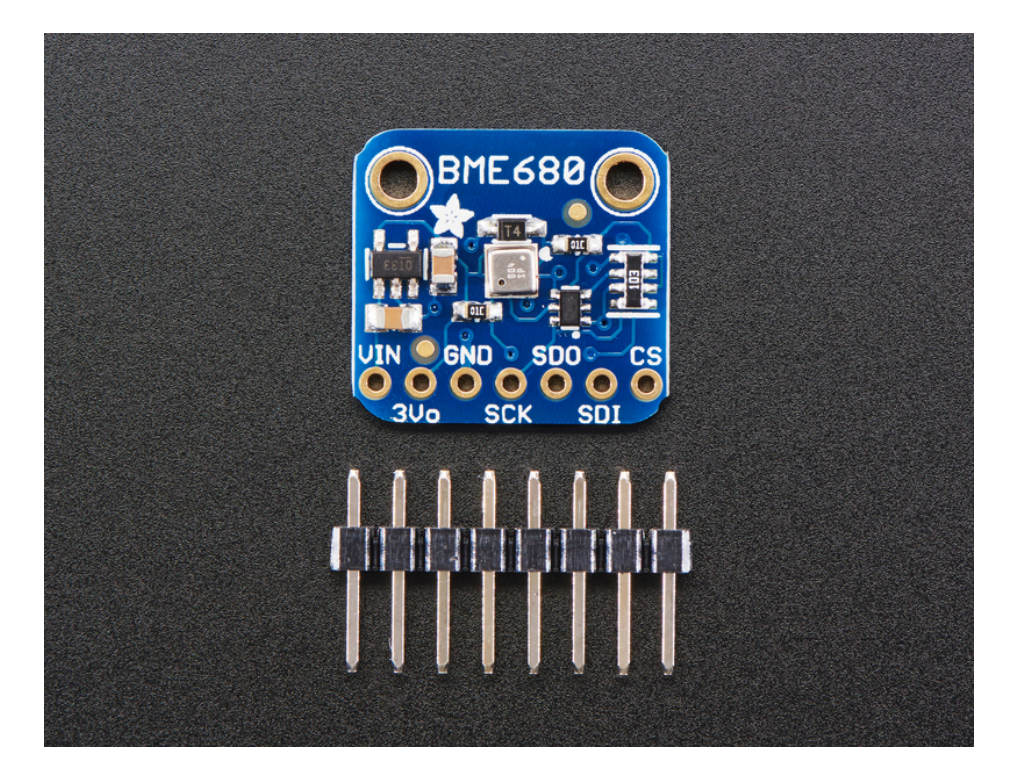

For your convenience we've pick-and-placed the sensor on a PCB with a 3.3V regulator and some level shifting so it can be easily used with your favorite 3.3V or 5V microcontroller.

## <span id="page-5-0"></span>**Pinouts**

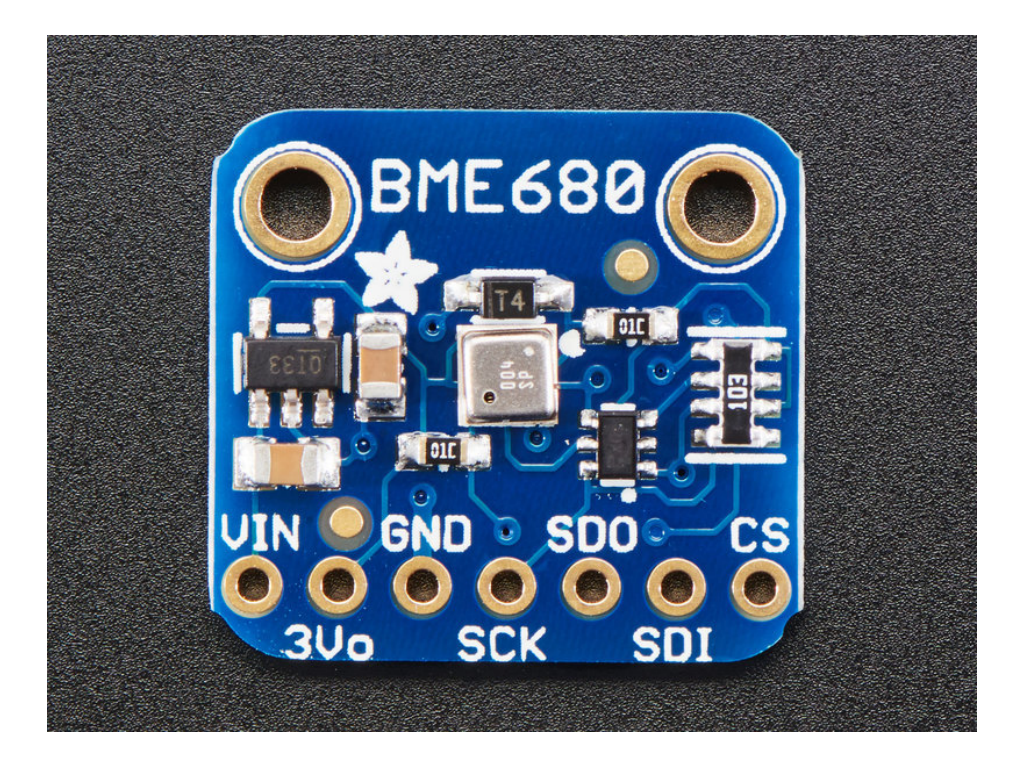

#### <span id="page-5-1"></span>Power Pins:

- Vin this is the power pin. Since the sensor chip uses 3 VDC, we have included a voltage regulator on board that will take 3-5VDC and safely convert it down. To power the board, give it the same power as the logic level of your microcontroller - e.g. for a 5V micro like Arduino, use 5V
- 3Vo this is the 3.3V output from the voltage regulator, you can grab up to 100mA from this if you like
- GND common ground for power and logic

### <span id="page-5-2"></span>SPI Logic pins:

All pins going into the breakout have level shifting circuitry to make them 3-5V logic level safe. Use whatever logic level is on Vin!

- **SCK** This is the SPI Clock pin, its an input to the chip
- SDO this is the Serial Data Out / Master In Slave Out pin, for data sent from the BME680 to your processor
- SDI this is the Serial Data In / Master Out Slave In pin, for data sent from your processor to the BME680
- CS this is the Chip Select pin, drop it low to start an SPI transaction. Its an input to the chip

If you want to connect multiple BME680's to one microcontroller, have them share the SDI, SDO and SCK pins. Then assign each one a unique CS pin.

#### <span id="page-5-3"></span>I2C Logic pins:

- SCK this is also the I2C clock pin, connect to your microcontrollers I2C clock line.
- **SDI** this is also the I2C data pin, connect to your microcontrollers I2C data line.

Leave the other pins disconnected

## <span id="page-7-0"></span>Assembly

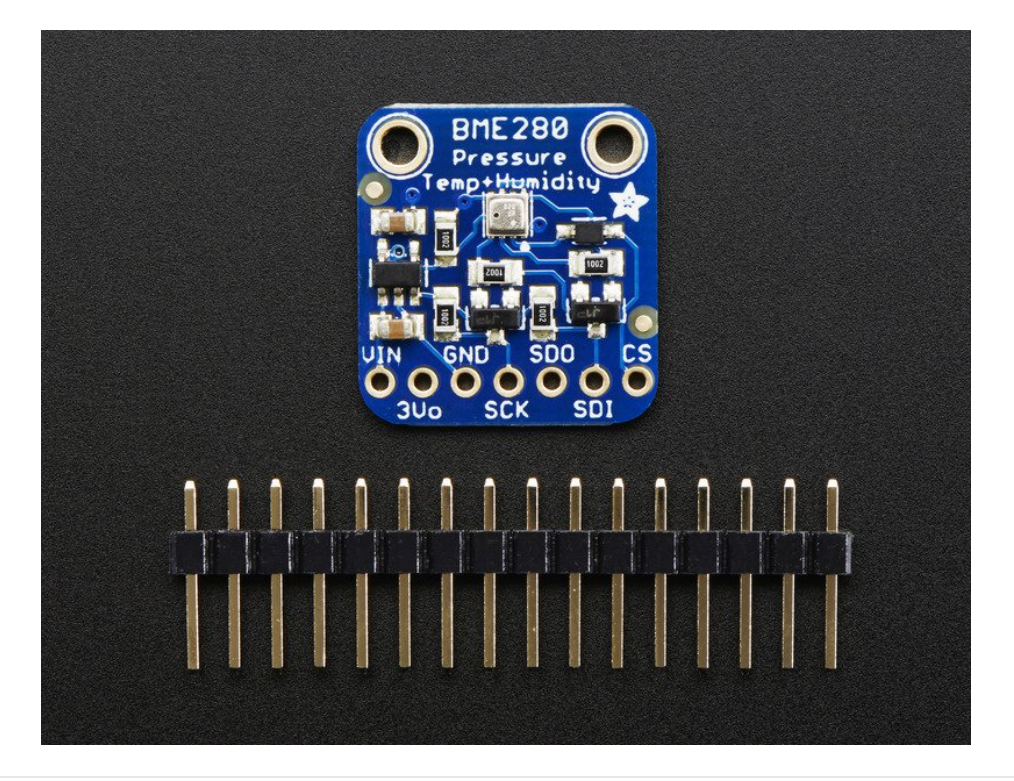

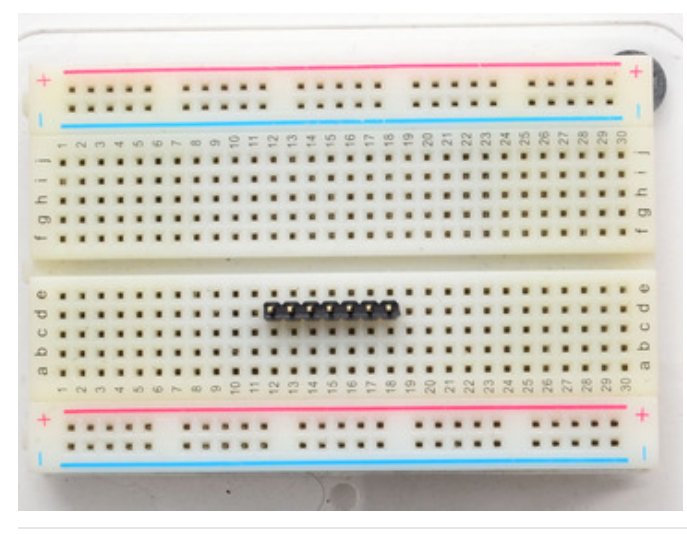

#### <span id="page-7-1"></span>Prepare the header strip:

Cut the strip to length if necessary. It will be easier to solder if you insert it into a breadboard - long pins down

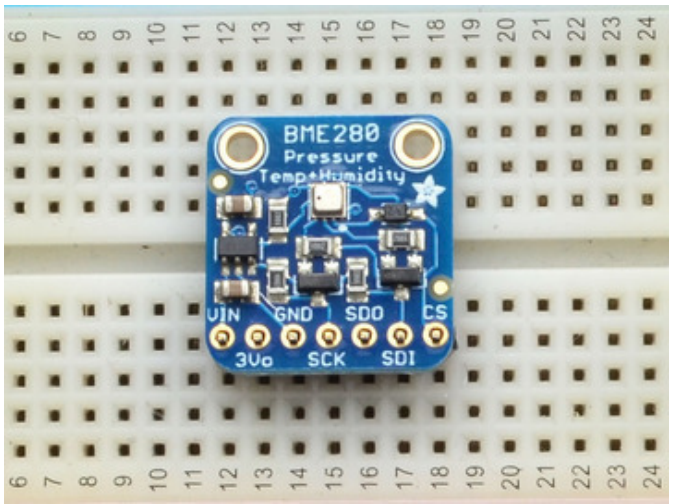

<span id="page-8-0"></span>Add the breakout board:

Place the breakout board over the pins so that the short pins poke through the breakout pads

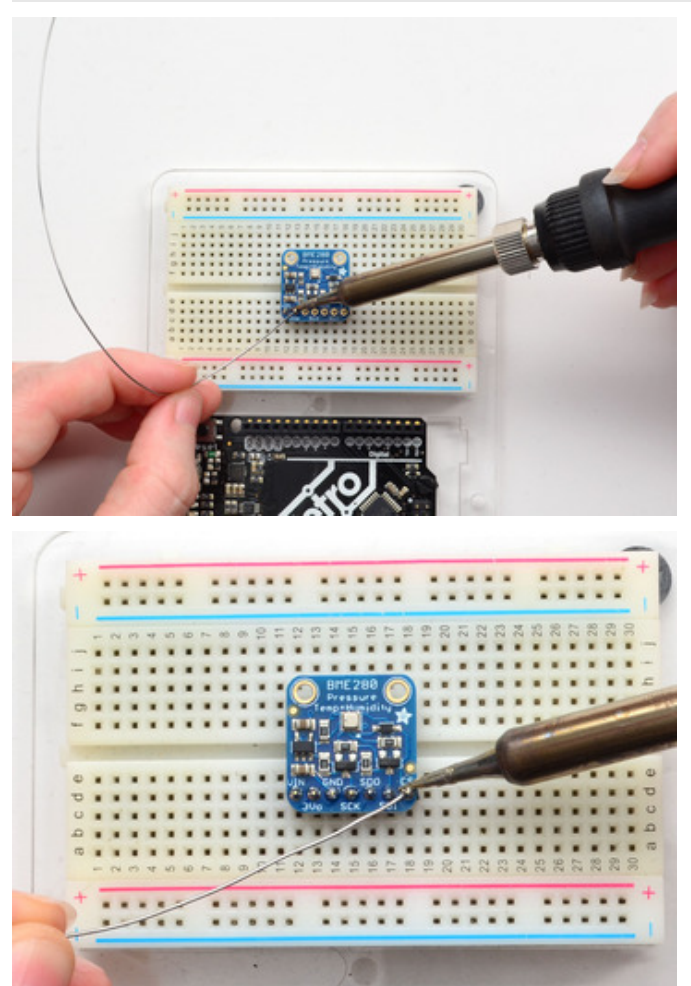

<span id="page-9-0"></span>And Solder! Be sure to solder all pins for reliable electrical contact.

(For tips on soldering, be sure to check out our Guide to Excellent Soldering [\(https://adafru.it/aTk\)](http://learn.adafruit.com/adafruit-guide-excellent-soldering)).

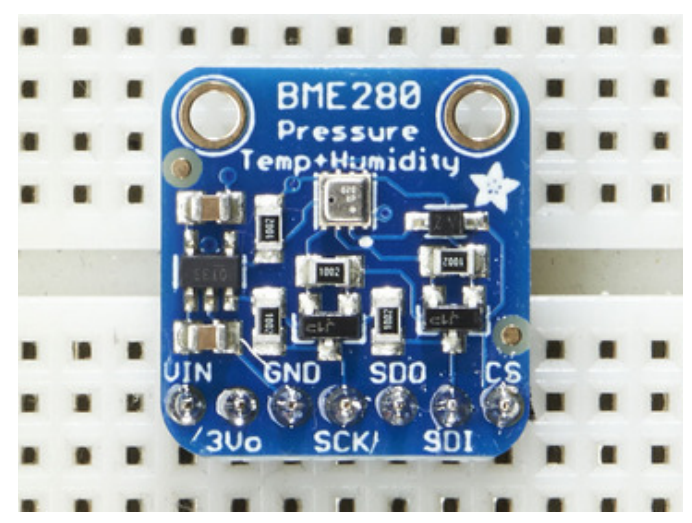

You're done! Check your solder joints visually and continue onto the next steps

## <span id="page-10-0"></span>Arduino Wiring & Test

You can easily wire this breakout to any microcontroller, we'll be using an Arduino compatible. For another kind of microcontroller, as long as you have 4 available pins it is possible to 'bit-bang SPI' or you can use two I2C pins, but usually those pins are fixed in hardware. Just check out the library, then port the code.

### <span id="page-10-1"></span>I2C Wiring

Use this wiring if you want to connect via I2C interface

By default, the i2c address is 0x77. If you add a jumper from SDO to GND, the address will change to 0x76.

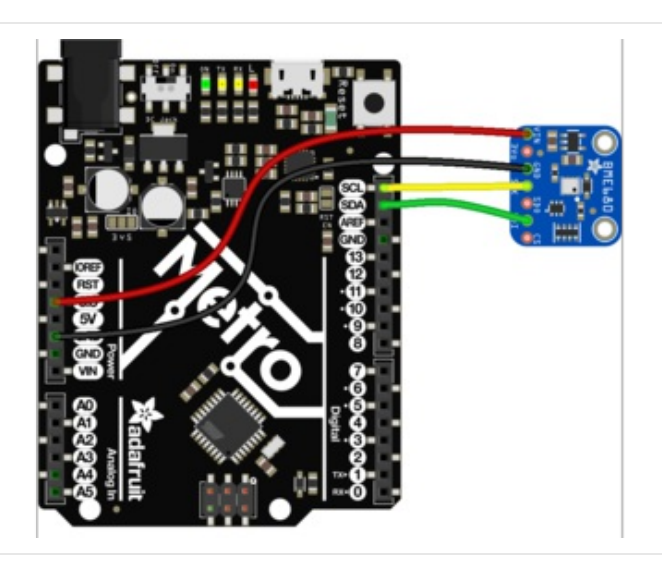

- Connect Vin to the power supply, 3-5V is fine. Use the same voltage that the microcontroller logic is based off of. For most Arduinos, that is 5V. For 3.3V logic devices, use 3.3V
- Connect GND to common power/data ground
- Connect the SCK pin to the I2C clock SCL pin on your Arduino compatible
- Connect the SDI pin to the I2C data SDA pin on your Arduino compatible

## <span id="page-10-2"></span>SPI Wiring

Since this is a SPI-capable sensor, we can use hardware or 'software' SPI. To make wiring identical on all microcontrollers, we'll begin with 'software' SPI. The following pins should be used:

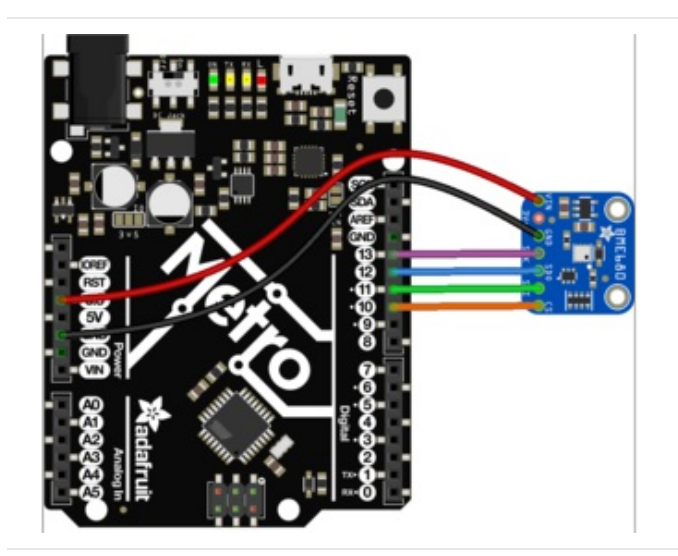

- Connect Vin to the power supply, 3V or 5V is fine. Use the same voltage that the microcontroller logic is based off of
- Connect GND to common power/data ground
- Connect the SCK pin to Digital #13 but any pin can be used later
- Connect the SDO pin to Digital #12 but any pin can be used later
- Connect the SDI pin to Digital #11 but any pin can be used later
- Connect the CS pin Digital #10 but any pin can be used later

Later on, once we get it working, we can adjust the library to use hardware SPI if you desire, or change the pins to others.

### <span id="page-11-0"></span>Install Adafruit\_BME680 library

To begin reading sensor data, you will need to install the Adafruit\_BME680 library (code on our github repository) [\(https://adafru.it/Btn\).](https://github.com/adafruit/Adafruit_BME680) It is available from the Arduino library manager so we recommend using that.

From the IDE open up the library manager...

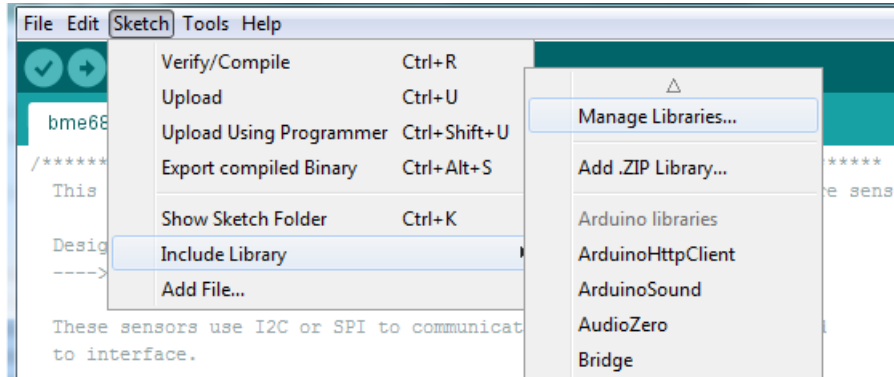

And type in adafruit bme680 to locate the library. Click Install

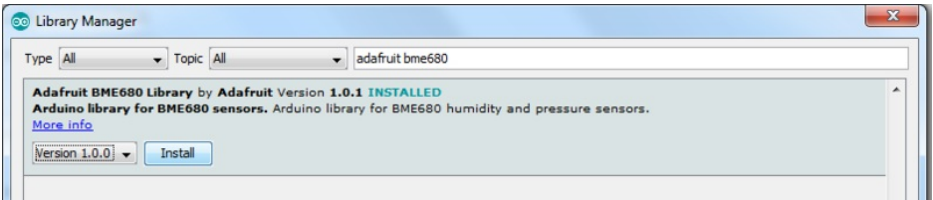

## <span id="page-11-1"></span>Load Demo

Open up File->Examples->Adafruit\_BME680->bmp680test and upload to your microcontroller wired up to the sensor

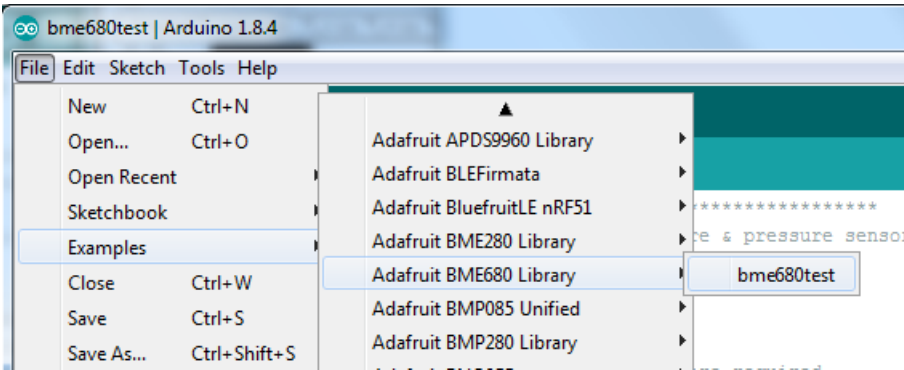

Depending on whether you are using I2C or SPI, change the pin names and comment or uncomment the following lines.

```
#define BME_SCK 13
#define BME_MISO 12
#define BME_MOSI 11
#define BME_CS 10
Adafruit BME680 bme; // I2C
//Adafruit_BME680 bme(BME_CS); // hardware SPI
//Adafruit BME680 bme(BME CS, BME MOSI, BME MISO, BME SCK);
```
Once uploaded, open up the serial console at 9600 baud speed to see data being printed out

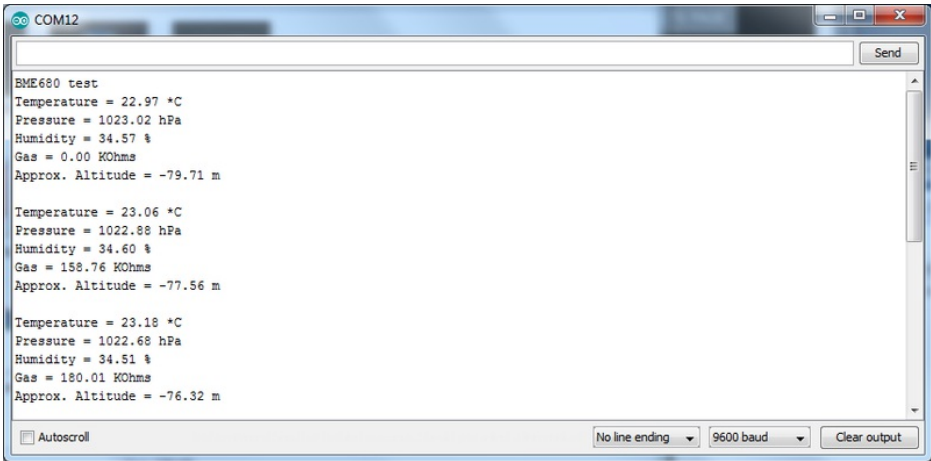

Temperature is calculated in degrees C, you can convert this to F by using the classic  $F = C * 9/5 + 32$  equation.

Pressure is returned in the SI units of Pascals. 100 Pascals = 1 hPa = 1 millibar. Often times barometric pressure is reported in millibar or inches-mercury. For future reference 1 pascal =0.000295333727 inches of mercury, or 1 inch Hg = 3386.39 Pascal. So if you take the pascal value of say 100734 and divide by 3386.39 you'll get 29.72 inches-Hg.

Humidity is returned in Relative Humidity %

Gas is returned as a resistance value in ohms. This value takes up to 30 minutes to stabilize! Once it stabilizes, you can use that as your baseline reading. Higher concentrations of VOC will make the resistance lower.

You can also calculate Altitude. However, you can only really do a good accurate job of calculating altitude if you know the hPa pressure at sea level for your location and day! The sensor is quite precise but if you do not have the data updated for the current day then it can be difficult to get more accurate than 10 meters.

# <span id="page-13-0"></span>Arduino Library Docs

[Arduino](https://adafruit.github.io/Adafruit_BME680/html/class_adafruit___b_m_e680.html) Library Docs (https://adafru.it/Awf)

## <span id="page-14-0"></span>Python & CircuitPython

It's easy to use the BME680 sensor with Python and CircuitPython, and the Adafruit CircuitPython BME680 [\(https://adafru.it/Bto\)](https://github.com/adafruit/Adafruit_CircuitPython_BME680) module. This module allows you to easily write Python code that reads the humidity, temperature, pressure, and more from the sensor.

You can use this sensor with any CircuitPython microcontroller board or with a computer that has GPIO and Python thanks to Adafruit\_Blinka, our [CircuitPython-for-Python](https://learn.adafruit.com/circuitpython-on-raspberrypi-linux) compatibility library (https://adafru.it/BSN).

## <span id="page-14-1"></span>CircuitPython Microcontroller Wiring

First wire up a BME680 to your board exactly as shown on the previous pages for Arduino. Here's an example of wiring a Feather M0 to the sensor with I2C:

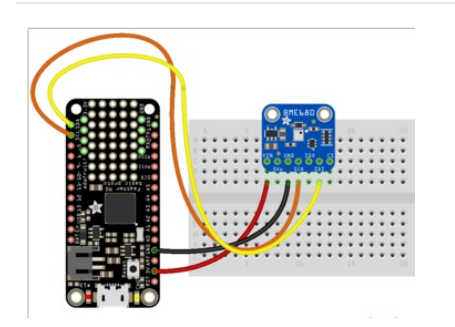

- Board 3V to sensor VIN
- Board GND to sensor GND
- Board SCL to sensor SCK
- Board SDA to sensor SDI

## <span id="page-14-2"></span>Python Computer Wiring

Since there's dozens of Linux computers/boards you can use we will show wiring for Raspberry Pi. For other platforms, please visit the guide for [CircuitPython](https://learn.adafruit.com/circuitpython-on-raspberrypi-linux) on Linux to see whether your platform is supported (https://adafru.it/BSN).

Here's the Raspberry Pi wired with I2C:

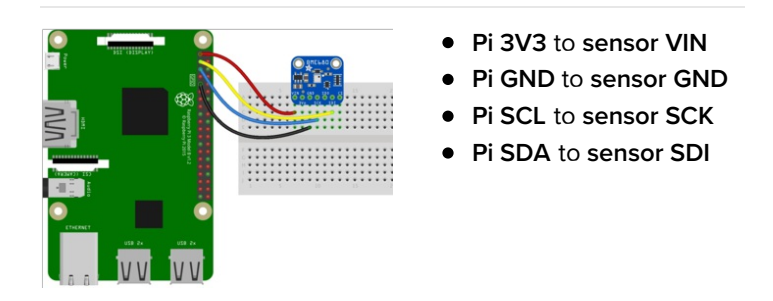

## <span id="page-14-3"></span>CircuitPython Installation of BME680 Library

Next you'll need to install the Adafruit [CircuitPython](https://github.com/adafruit/Adafruit_CircuitPython_BME680) BME680 (https://adafru.it/Bto) library on your CircuitPython board.

First make sure you are running the latest version of Adafruit [CircuitPython](file:///welcome-to-circuitpython/installing-circuitpython) (https://adafru.it/Amd) for your board.

Next you'll need to install the necessary libraries to use the hardware--carefully follow the steps to find and install these libraries from Adafruit's [CircuitPython](https://github.com/adafruit/Adafruit_CircuitPython_Bundle) library bundle (https://adafru.it/zdx). Our introduction guide has a great page on how to install the library bundle [\(https://adafru.it/ABU\)](file:///welcome-to-circuitpython/circuitpython-libraries) for both express and non-express boards.

Remember for non-express boards like the, you'll need to manually install the necessary libraries from the bundle:

- adafruit\_bme680.mpy
- adafruit\_bus\_device

You can also download the adafruit\_bme680.mpy from its [releases](https://github.com/adafruit/Adafruit_CircuitPython_BME680/releases) page on Github (https://adafru.it/Btr).

Before continuing make sure your board's lib folder or root filesystem has the adafruit\_bme680.mpy, and adafruit\_bus\_device files and folders copied over.

Next [connect](https://learn.adafruit.com/welcome-to-circuitpython/the-repl) to the board's serial REPL (https://adafru.it/Awz) so you are at the CircuitPython >>> prompt.

## <span id="page-15-0"></span>Python Installation of BME680 Library

You'll need to install the Adafruit\_Blinka library that provides the CircuitPython support in Python. This may also require enabling I2C on your platform and verifying you are running Python 3. Since each platform is a little different, and Linux changes often, please visit the CircuitPython on Linux guide to get your computer ready [\(https://adafru.it/BSN\)!](https://learn.adafruit.com/circuitpython-on-raspberrypi-linux)

Once that's done, from your command line run the following command:

sudo pip3 install adafruit-circuitpython-bme680

If your default Python is version 3 you may need to run 'pip' instead. Just make sure you aren't trying to use CircuitPython on Python 2.x, it isn't supported!

## <span id="page-15-1"></span>CircuitPython & Python Usage

To demonstrate the usage of the sensor we'll initialize it and read the temperature, humidity, and more from the board's Python REPL.

Run the following code to import the necessary modules and initialize the I2C connection with the sensor:

```
import board
import busio
import adafruit_bme680
i2c = busio.I2C(board.SCL, board.SDA)
sensor = adafruit bme680.Adafruit BME680 I2C(i2c)
```
Now you're ready to read values from the sensor using any of these properties:

- **temperature** The sensor temperature in degrees Celsius.
- gas The resistance (in Ohms) of the gas sensor. This is proportional to the amount of VOC particles in the air.
- humidity The percent humidity as a value from 0 to 100%.
- pressure The pressure in hPa.
- altitude The altitude in meters.

```
print('Temperature: {} degrees C'.format(sensor.temperature))
print('Gas: {} ohms'.format(sensor.gas))
print('Humidity: {}%'.format(sensor.humidity))
print('Pressure: {}hPa'.format(sensor.pressure))
```
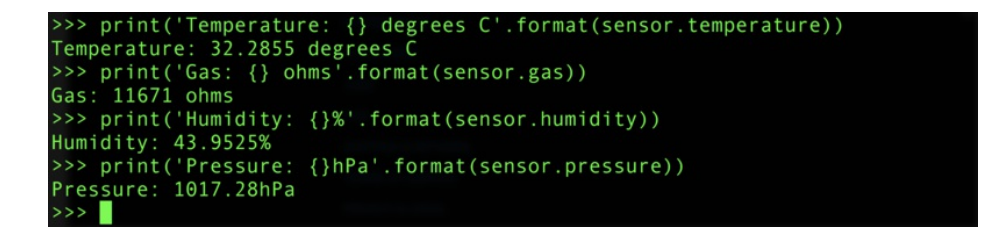

For altitude you'll want to set the pressure at sea level for your location to get the most accurate measure (remember these sensors can only infer altitude based on pressure and need a set calibration point). Look at your local weather report for a pressure at sea level reading and set the sealevelhPA property:

```
sensor.seaLevelhPa = 1014.5
```
Then read the altitude property for a more accurate altitude reading (but remember this altitude will fluctuate based on atmospheric pressure changes!):

```
print('Altitude: {} meters'.format(sensor.altitude))
```
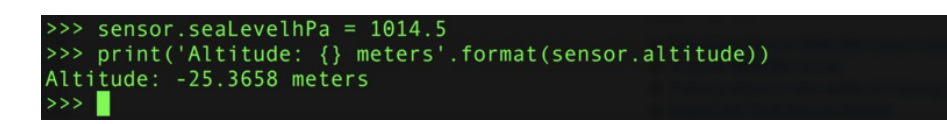

That's all there is to using the BME680 sensor with CircuitPython!

## <span id="page-16-0"></span>Full Example Code

```
import time
import board
from busio import I2C
import adafruit_bme680
# Create library object using our Bus I2C port
i2c = I2C(board.SCL, board.SDA)
bme680 = adafruit bme680.Adafruit BME680 I2C(i2c, debug=False)
# change this to match the location's pressure (hPa) at sea level
bme680.sea_level_pressure = 1013.25
while True:
    print("\nTemperature: %0.1f C" % bme680.temperature)
    print("Gas: %d ohm" % bme680.gas)
    print("Humidity: %0.1f %%" % bme680.humidity)
    print("Pressure: %0.3f hPa" % bme680.pressure)
    print("Altitude = %0.2f meters" % bme680.altitude)
    time.sleep(1)
```
# <span id="page-17-0"></span>Python Docs

[Python](https://circuitpython.readthedocs.io/projects/bme680/en/latest/) Docs (https://adafru.it/C42)

## <span id="page-18-0"></span>Downloads

#### <span id="page-18-1"></span>Files

- Fritzing object in [Adafruit](https://github.com/adafruit/Fritzing-Library/) Fritzing library (https://adafru.it/c7M)
- [EagleCAD](https://github.com/adafruit/Adafruit-BME680-PCB) PCB files on github (https://adafru.it/Btt)
- BME680 [Datasheet](https://cdn-shop.adafruit.com/product-files/3660/BME680.pdf) (https://adafru.it/Btu)

#### More reading:

- The next generation of low-cost personal air quality sensors forquantitative exposure monitoring [\(https://adafru.it/Bts\)](https://cdn-learn.adafruit.com/assets/assets/000/047/741/original/nextgen.pdf?1509307283)
- New small, [low-power](https://cdn-learn.adafruit.com/assets/assets/000/047/742/original/ATA1701_VOCs_and_IAQ_FINAL_ENG-wp.pdf?1509307332) MOX VOC sensors: how might they (https://adafru.it/Btv) be used for indoor air quality [monitoring?](https://cdn-learn.adafruit.com/assets/assets/000/047/742/original/ATA1701_VOCs_and_IAQ_FINAL_ENG-wp.pdf?1509307332) (https://adafru.it/Btv)

## <span id="page-18-2"></span>Schematic & Fabrication Print

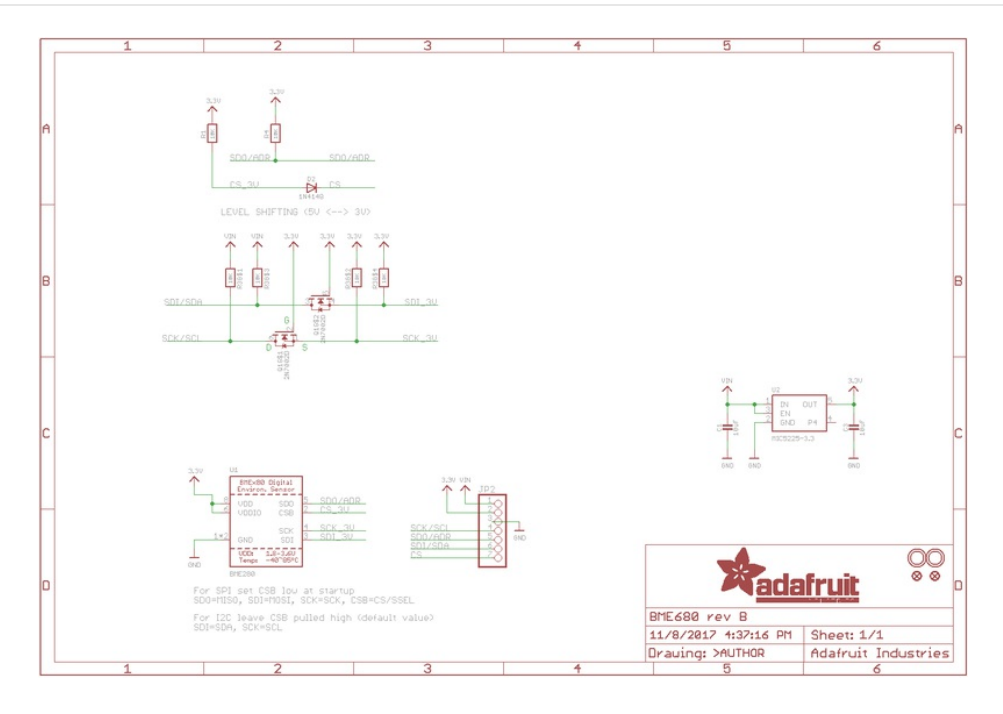

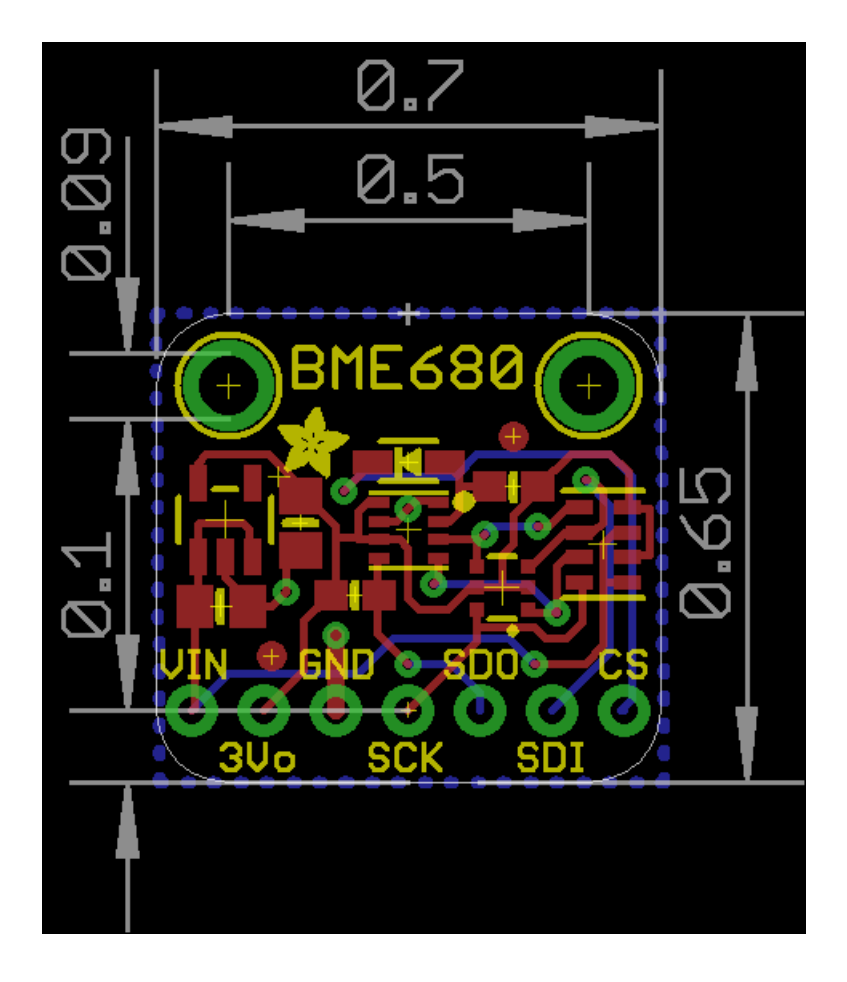